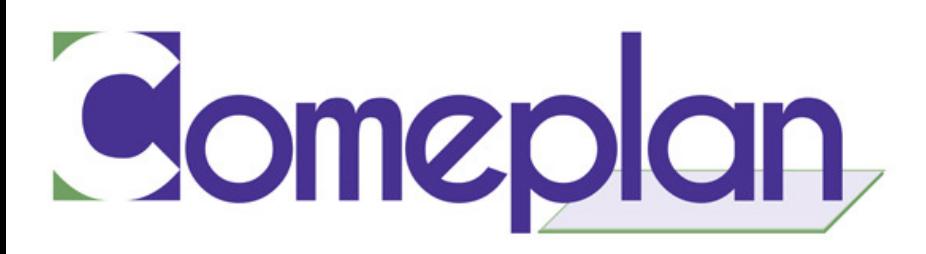

# DesignCAD 2022 Release-opmerkingen

# Gebruikersinterface

### 1. New Selection Tool (Nieuw selectiegereedschap)

#### Beschikbaar in DesignCAD 3D Max en DesignCAD 2D Express.

De gebruiker kan nu de hele tekening selecteren door een willekeurig deel te selecteren. Selecteren van rechts naar links bijgewerkt om het hele object te selecteren als een deel is geselecteerd. Selecteren van links naar rechts blijft zoals het is, d.w.z. het hele object wordt geselecteerd als en alleen als het hele object zich in het selectievak bevindt.

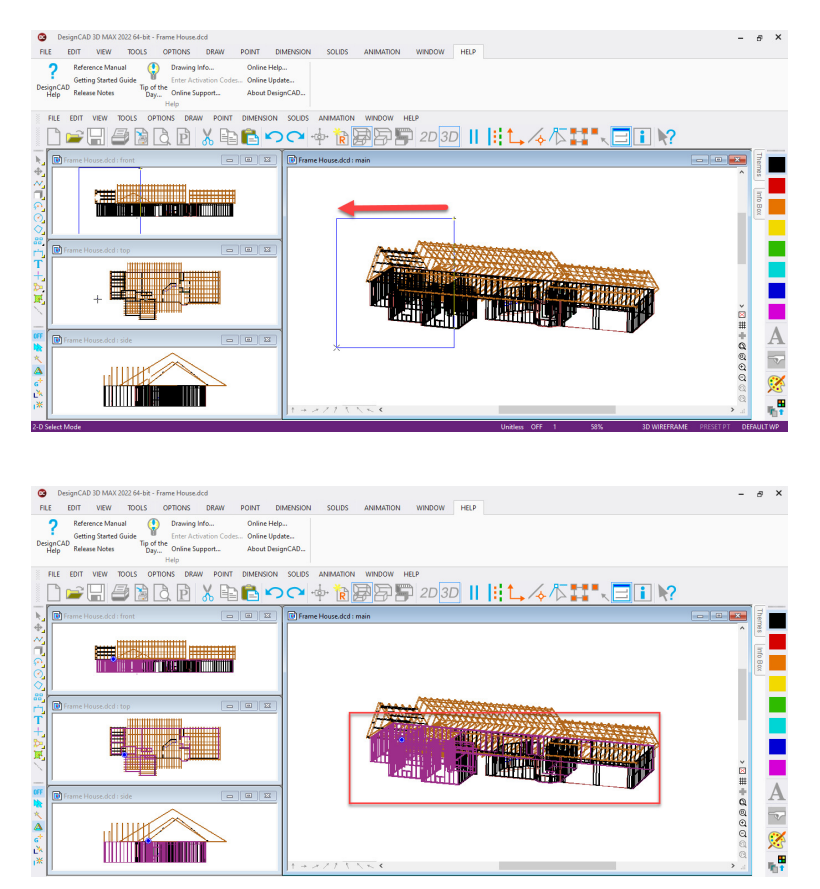

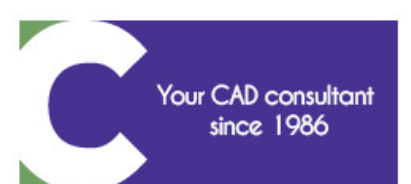

Rue J. Hotonstraat 47 - 1200 Brussels • www.comeplan.be • info@comeplan.be TEL: +32 2 772 26 00 • FAX: +32 2 772 26 68 • TVA-BTW: BE 0403.115.370 IBAN: BE87 2100 3331 4094 . BIC: GEBABEBB **RPM BRUSSELS**  $\bullet$ 

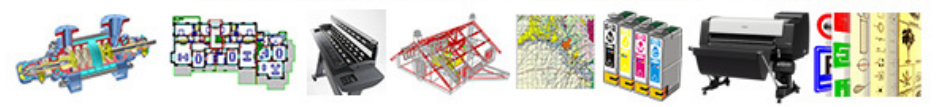

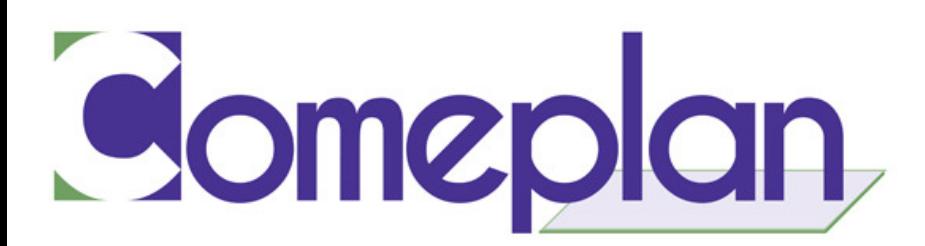

## 2. New Icon Size (Nieuwe pictogramgrootte)

#### Beschikbaar in DesignCAD 3D Max en DesignCAD 2D Express.

Een nieuwe middelgrote pictogramgrootte (24x24) is geïntroduceerd met behulp van de pictogramschuifregelaar in het dialoogvenster Beeldoptie. Voorheen waren alleen kleine (16x16) en grote (32x32) pictogramformaten beschikbaar.

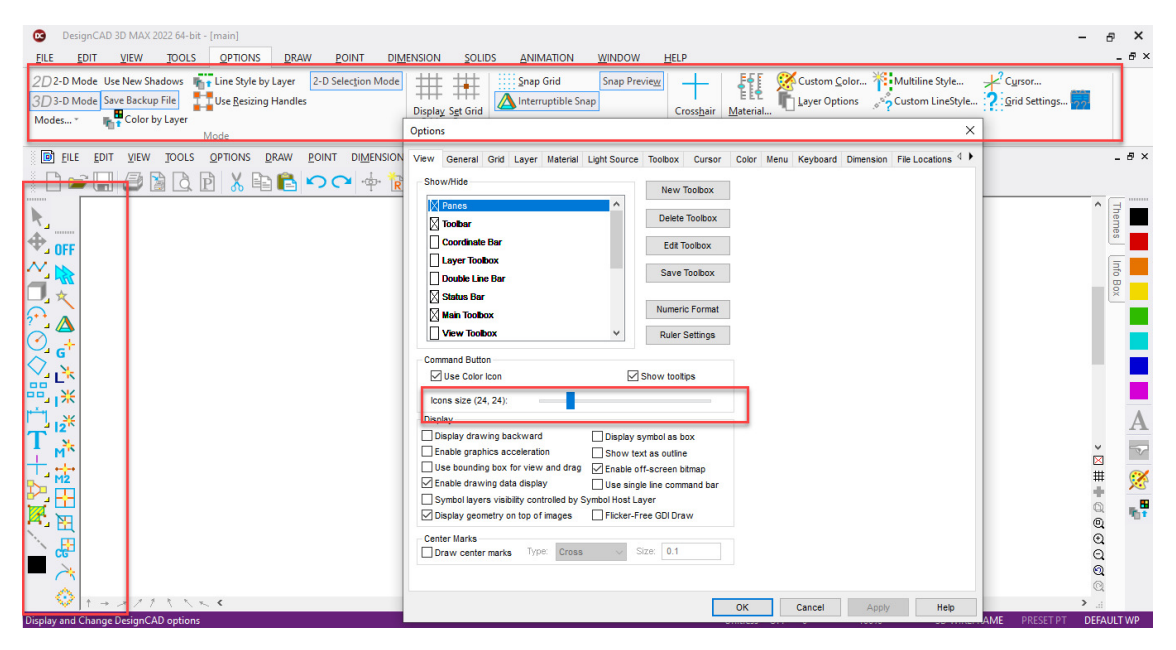

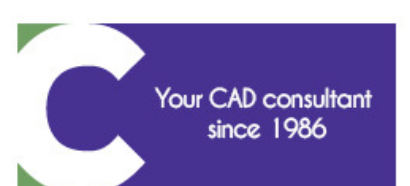

Rue J. Hotonstraat 47 - 1200 Brussels • www.comeplan.be • info@comeplan.be TEL: +32 2 772 26 00 • FAX: +32 2 772 26 68 • TVA-BTW: BE 0403.115.370 IBAN: BE87 2100 3331 4094 . BIC: GEBABEBB • RPM BRUSSELS

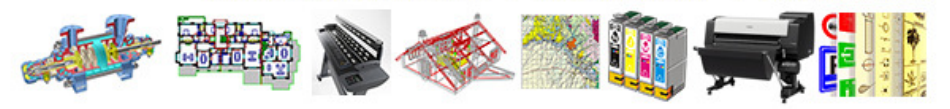

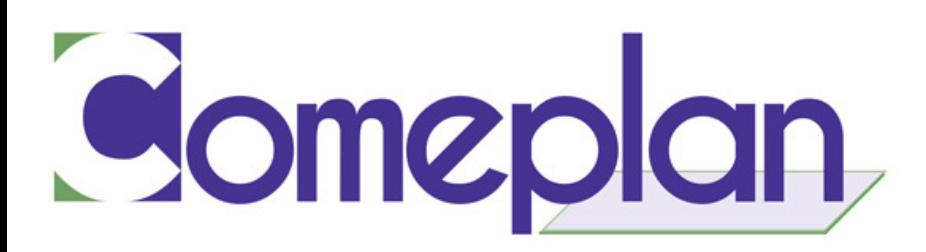

### **Opstelling**

### 3. Pre-defined Views (Vooraf gedefinieerde weergaven)

#### Beschikbaar in DesignCAD 3D Max

Er zijn 9 verschillende voorgedefinieerde aanzichten toegevoegd aan de DesignCAD 2022 versie, die kunnen worden toegepast op het tekenvenster. Deze 9 aanzichten zijn: Front View, Top View, Bottom View, Right View, Left View, Perspective View, Isometric View, Parallel View en Trimetric View.

De optie om vooraf gedefinieerde aanzichten te selecteren is toegevoegd aan het tabblad View in Classic en Ribbon Menu

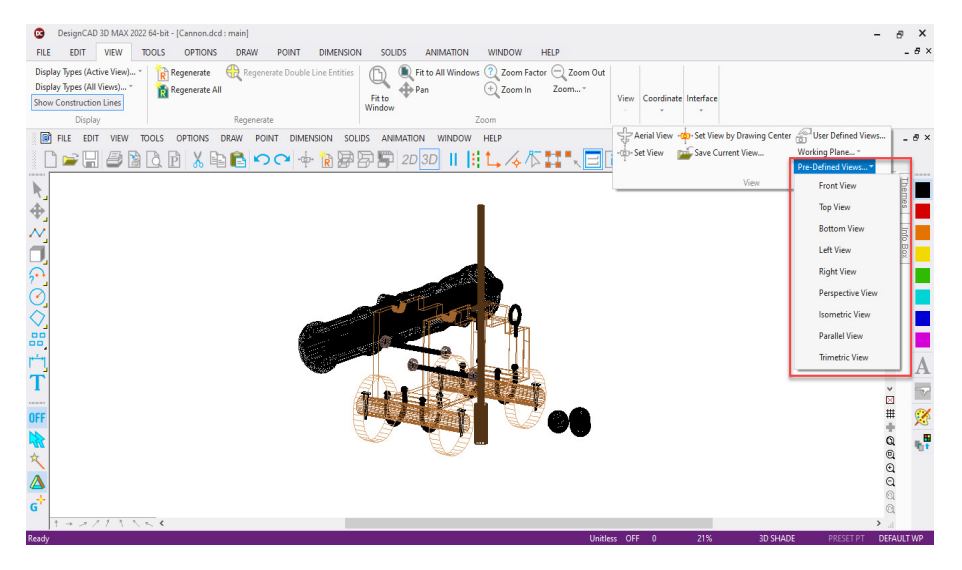

#### Front View (Vooraanzicht):

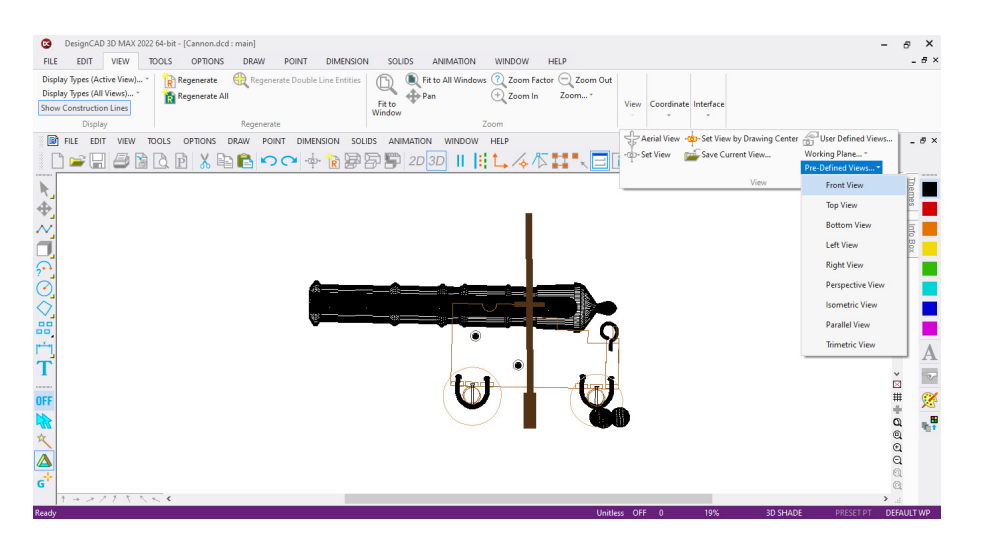

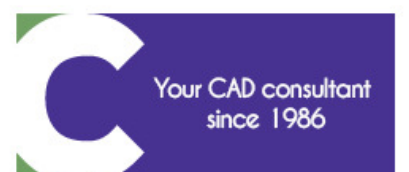

Rue J. Hotonstraat 47 - 1200 Brussels • www.comeplan.be • info@comeplan.be TEL: +32 2 772 26 00 • FAX: +32 2 772 26 68 • TVA-BTW: BE 0403.115.370 IBAN: BE87 2100 3331 4094 · BIC: GEBABEBB • RPM BRUSSELS

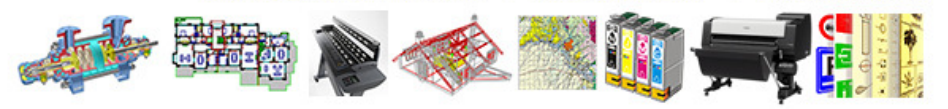

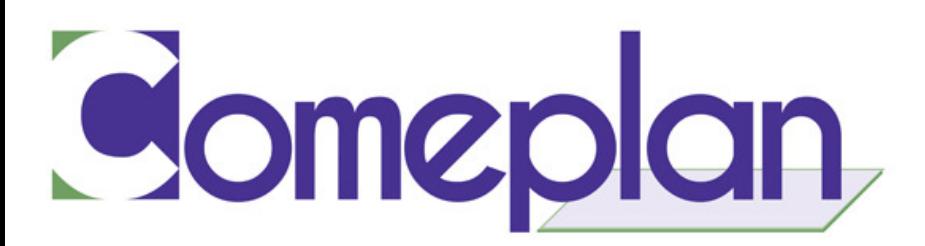

#### Top View (Bovenaanzicht):

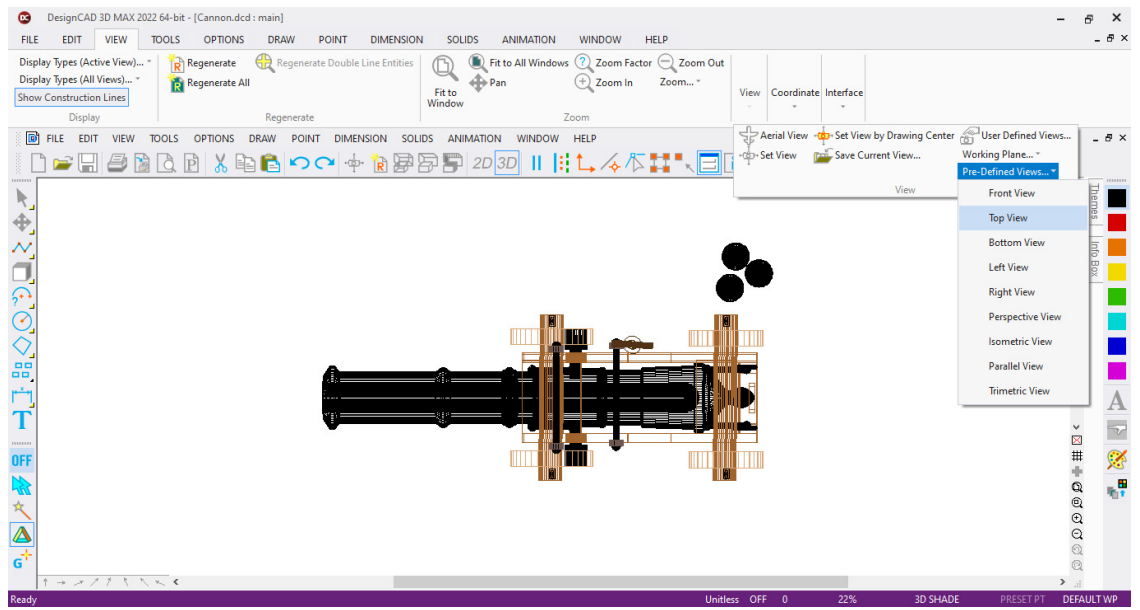

#### Bottom View (Onderaanzicht):

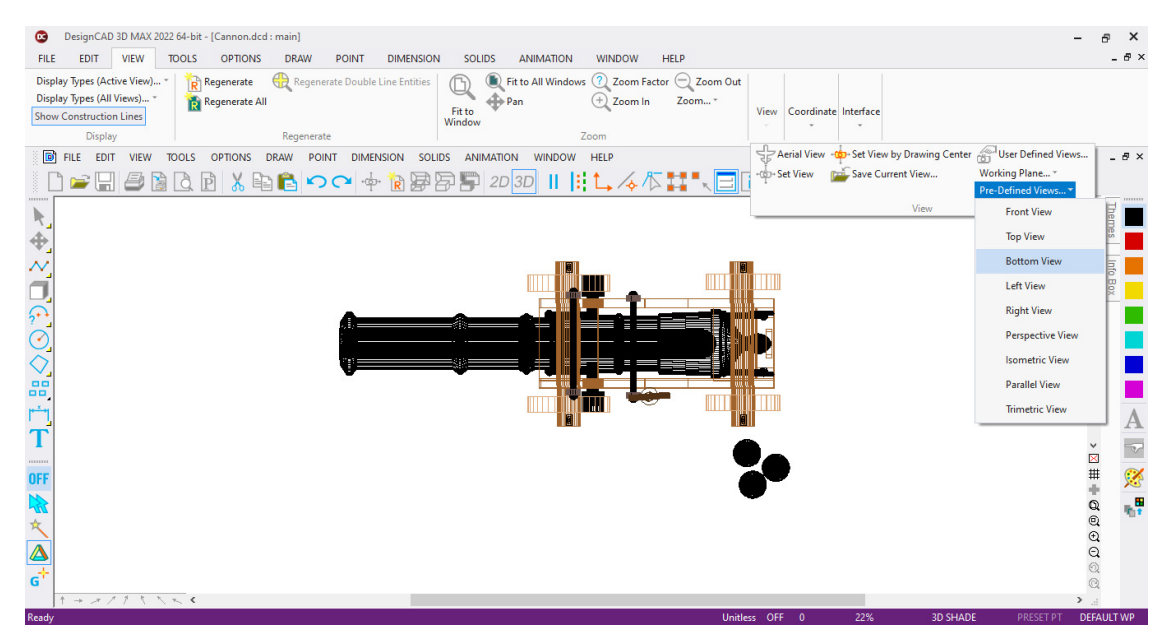

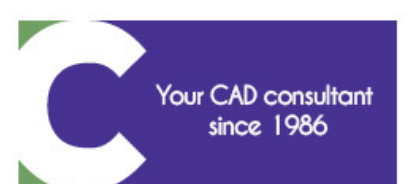

Rue J. Hotonstraat 47 - 1200 Brussels • www.comeplan.be • info@comeplan.be TEL: +32 2 772 26 00 • FAX: +32 2 772 26 68 • TVA-BTW: BE 0403.115.370 IBAN: BE87 2100 3331 4094 . BIC: GEBABEBB . RPM BRUSSELS

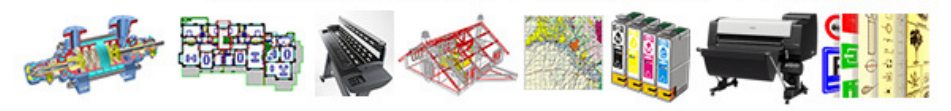

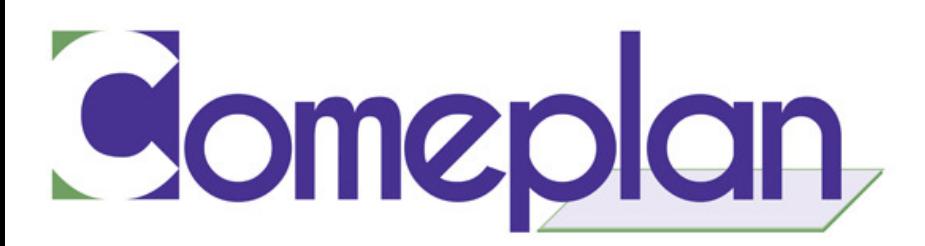

#### Left View (Linkeraanzicht) :

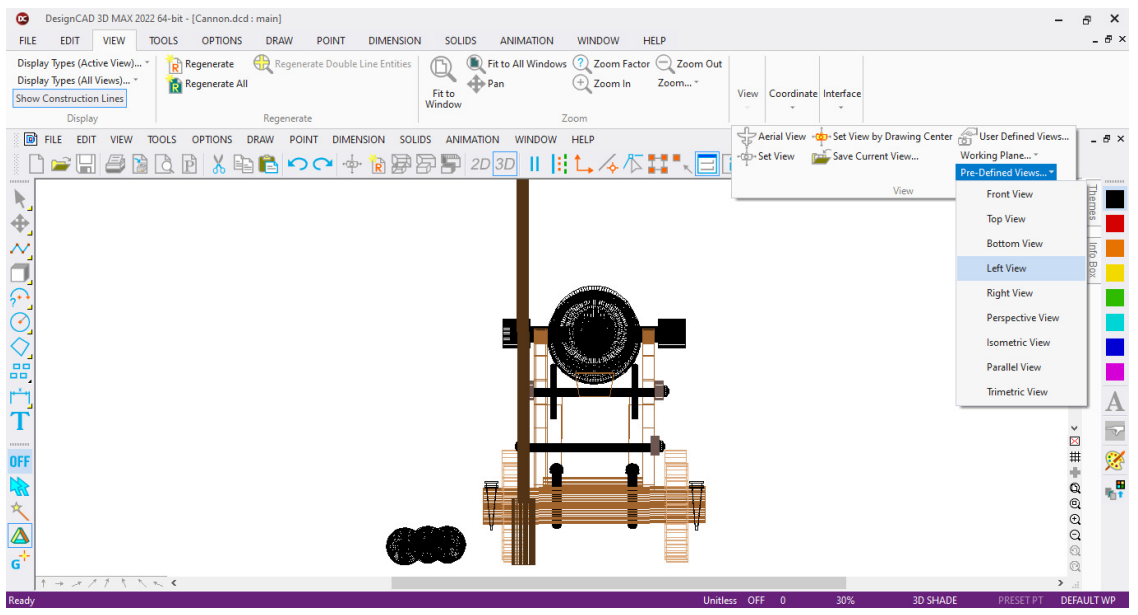

#### Right View (Rechteraanzicht):

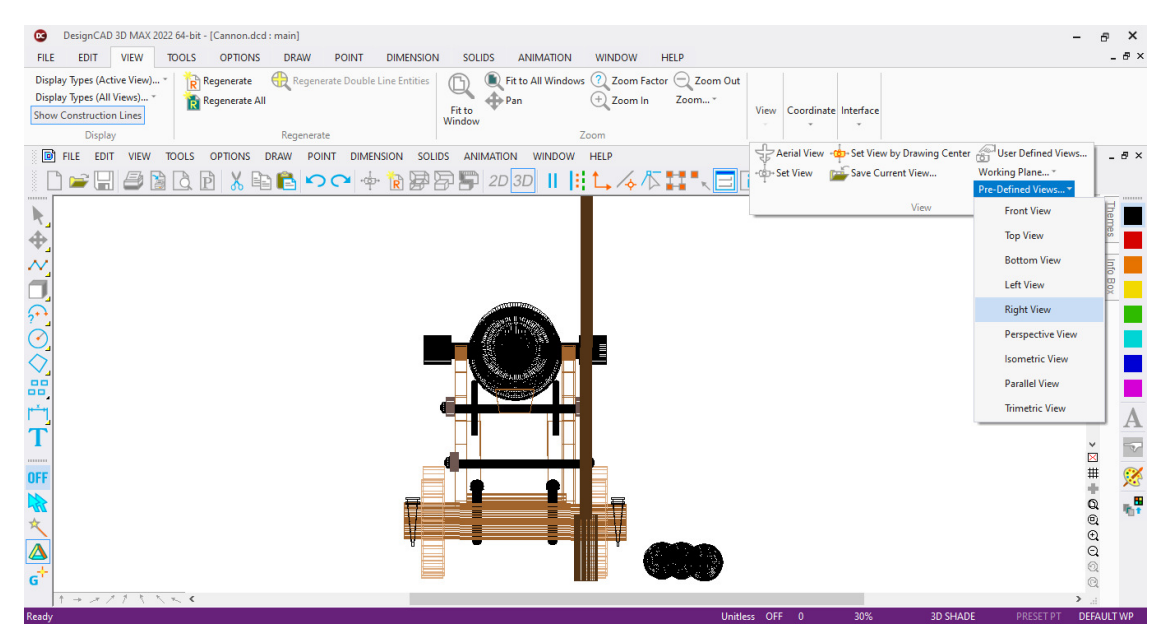

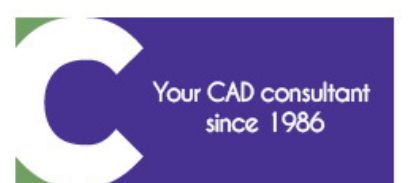

Rue J. Hotonstraat 47 - 1200 Brussels • www.comeplan.be • info@comeplan.be TEL: +32 2 772 26 00 • FAX: +32 2 772 26 68 • TVA-BTW: BE 0403.115.370 IBAN: BE87 2100 3331 4094 . BIC: GEBABEBB . RPM BRUSSELS

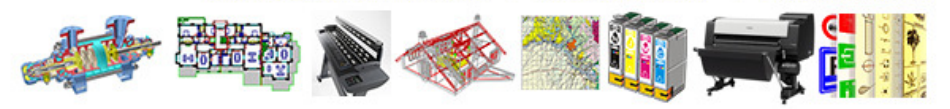

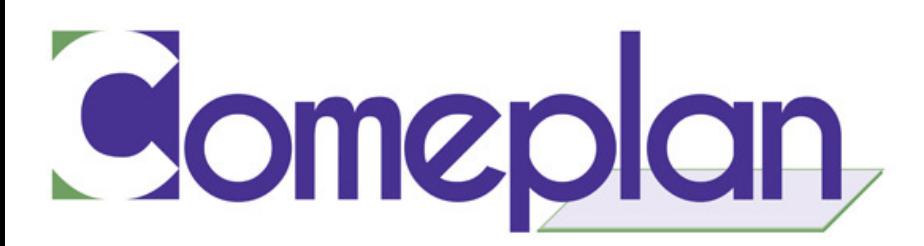

#### Perspective View (Perspectief):

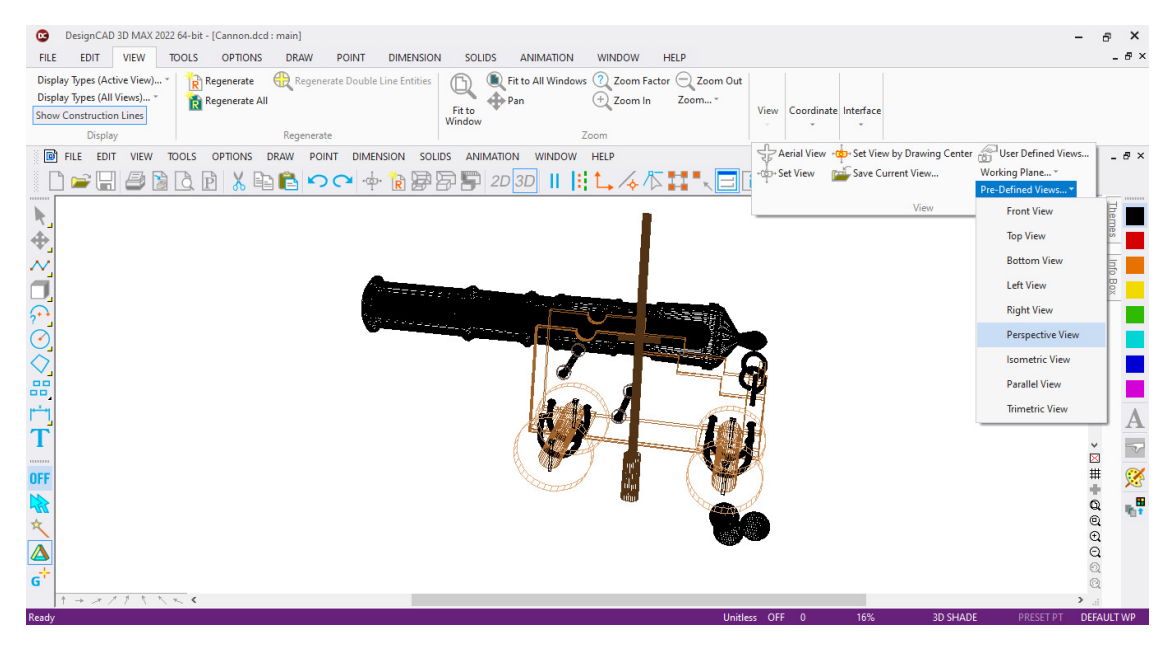

#### Isometric View (Isometrisch beeld):

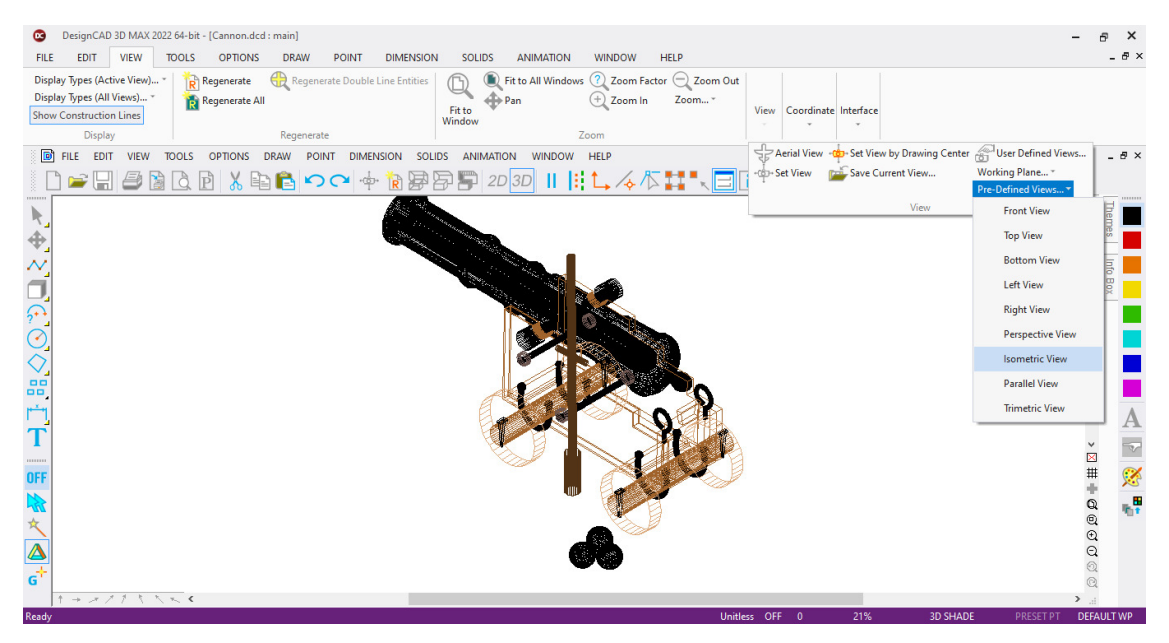

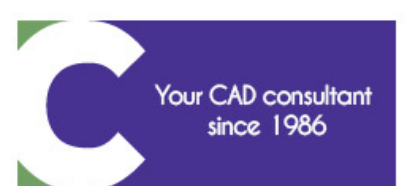

Rue J. Hotonstraat 47 - 1200 Brussels • www.comeplan.be • info@comeplan.be TEL: +32 2 772 26 00 • FAX: +32 2 772 26 68 • TVA-BTW: BE 0403.115.370 IBAN: BE87 2100 3331 4094 · BIC: GEBABEBB · RPM BRUSSELS

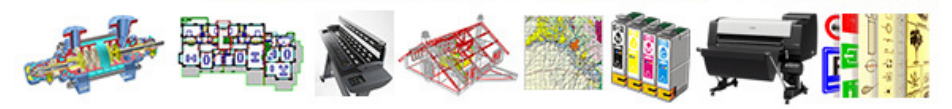

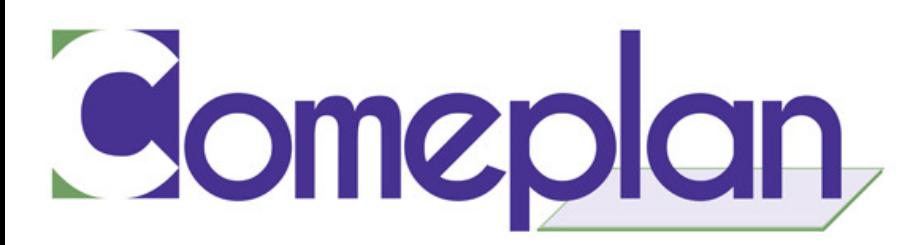

#### Parallel View (Parallelle weergave):

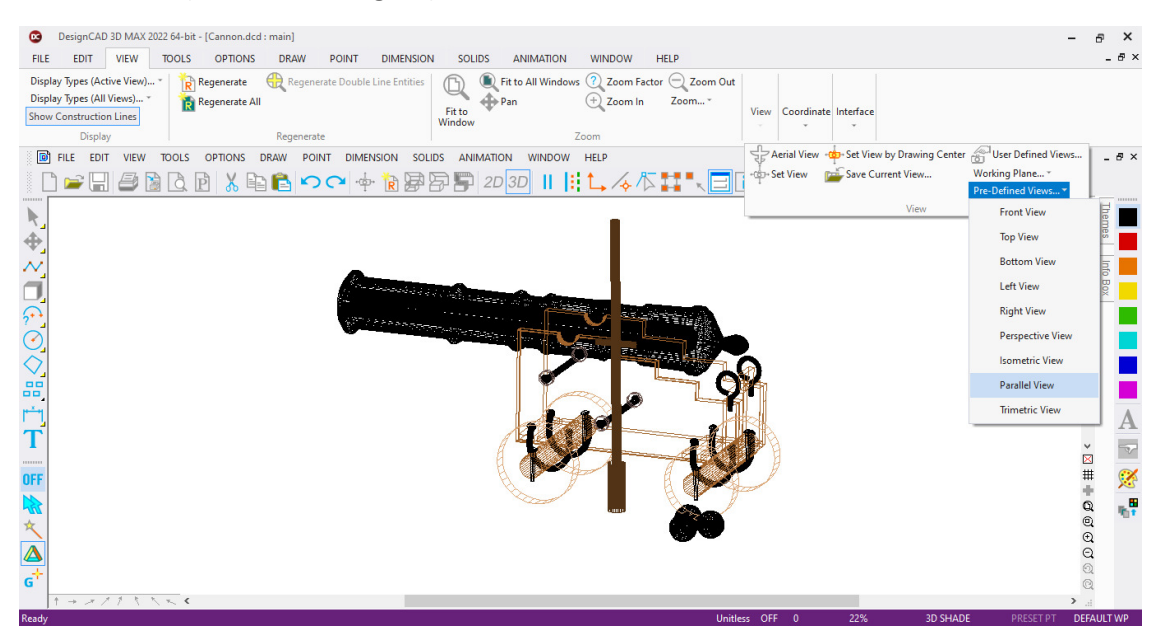

#### Trimetric View (Trimetrische weergave):

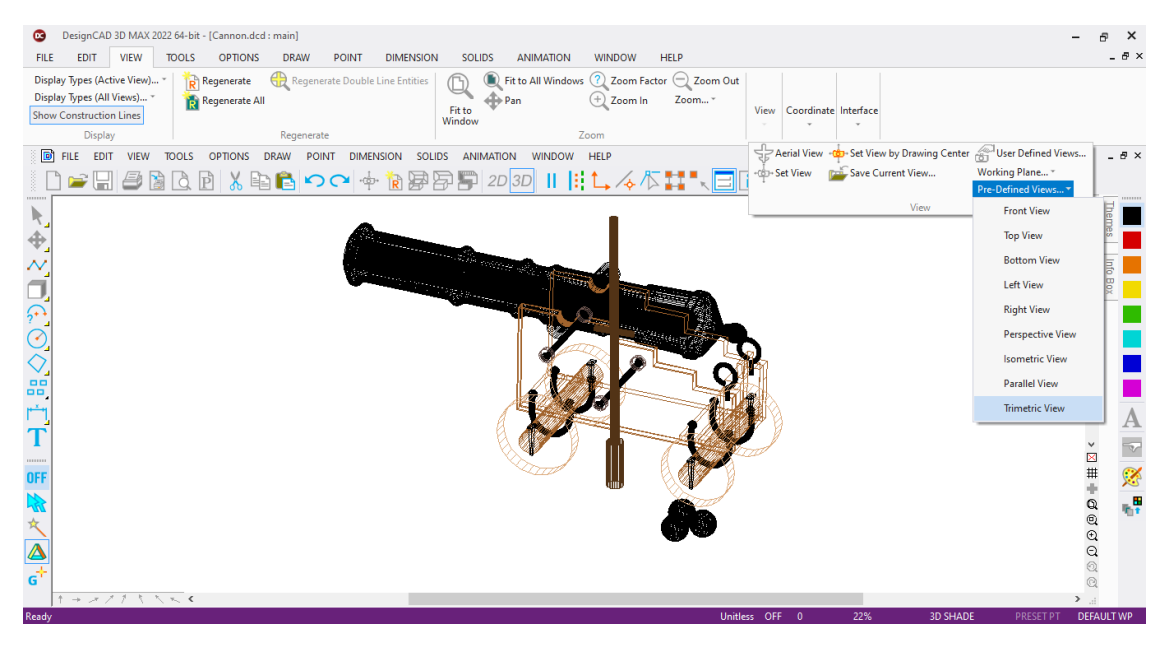

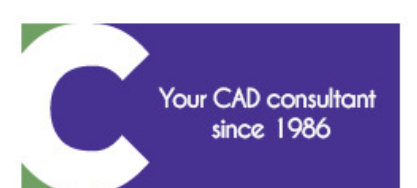

Rue J. Hotonstraat 47 - 1200 Brussels • www.comeplan.be • info@comeplan.be TEL: +32 2 772 26 00 • FAX: +32 2 772 26 68 • TVA-BTW: BE 0403.115.370 IBAN: BE87 2100 3331 4094 . BIC: GEBABEBB . RPM BRUSSELS

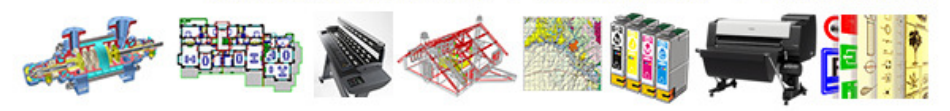

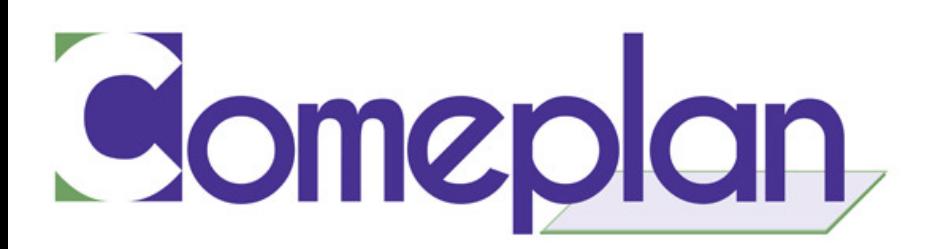

## 4. Block Editor Mode in Ribbon (Modus Blok-editor in Lint)

#### Beschikbaar in DesignCAD 3D Max en DesignCAD 2D Express.

Net als bij het klassieke menu kunnen we het lintmenu gebruiken om bewerkingen op te slaan in de blokbewerkingsmodus.

In het tabblad Bestand van het lint is een aparte groep voor Blok-editor/Invoegtoepassing gemaakt die opties bevat voor het opslaan en afsluiten van de blok-editor modus zodra het blok is bewerkt.

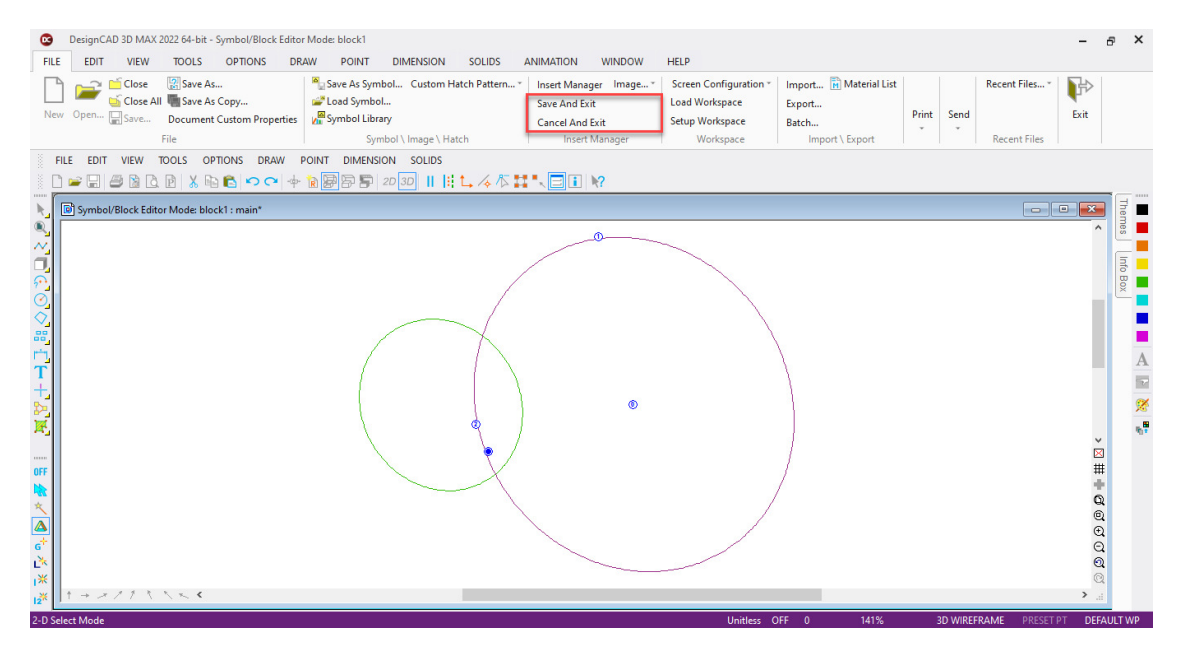

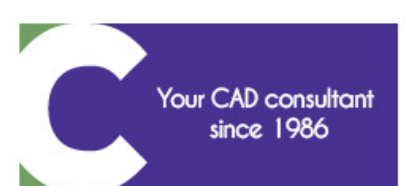

Rue J. Hotonstraat 47 - 1200 Brussels • www.comeplan.be • info@comeplan.be TEL: +32 2 772 26 00 • FAX: +32 2 772 26 68 • TVA-BTW: BE 0403.115.370 IBAN: BE87 2100 3331 4094 . BIC: GEBABEBB • RPM BRUSSELS

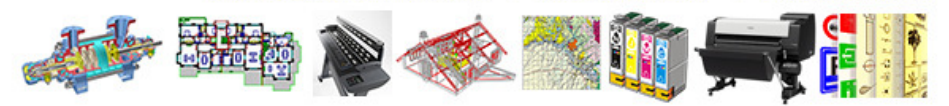

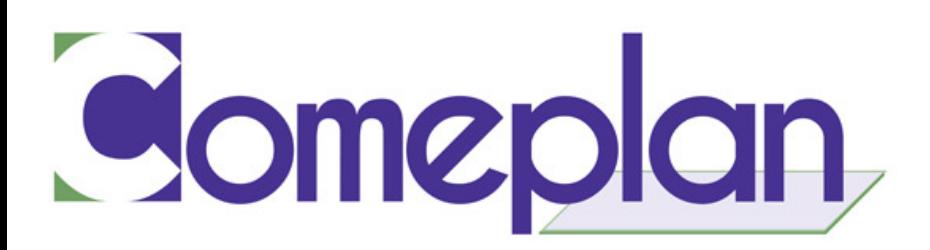

# 5. One Default Drawing Window (Eén standaard tekenvenster)

#### Beschikbaar in DesignCAD 3D Max

Op één na zijn alle tekenvensters gesloten vanwege het constant overschilderen van de vier aanzichten. Slechts één tekenvenster (main) wordt geopend voor tekeningen in 3D-modus. Voorheen waren 4 tekenvensters/tiles ingesteld als standaard DesignCAD vensters.

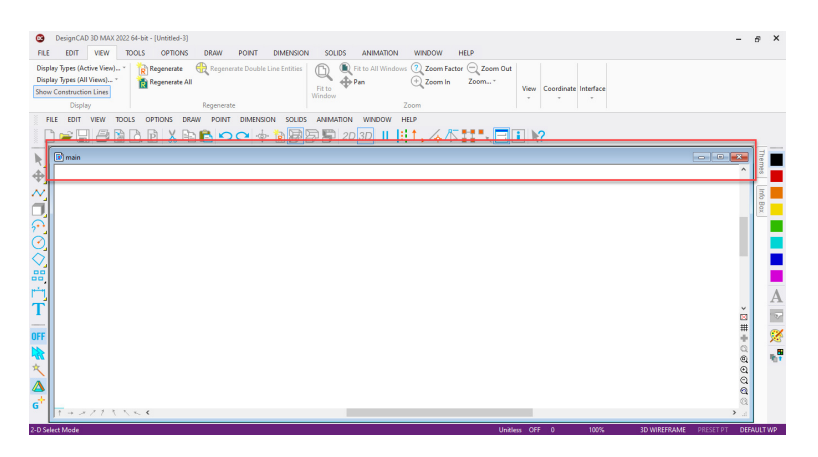

Performance (Prestaties)

# 6. Reduced Loading Time in 3D Mode (Kortere laadtijd in 3D-modus)

Beschikbaar in DesignCAD 3D Max

De laadtijd bij het importeren van zeer grote bestanden in 3D-modus is verkort. Van 20 seconden naar ongeveer 6 seconden in sommige gevallen.

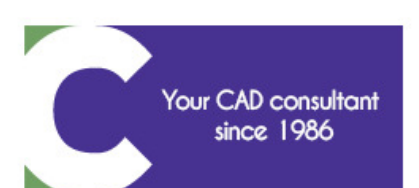

Rue J. Hotonstraat 47 - 1200 Brussels • www.comeplan.be • info@comeplan.be TEL: +32 2 772 26 00 • FAX: +32 2 772 26 68 • TVA-BTW: BE 0403.115.370 IBAN: BE87 2100 3331 4094 · BIC: GEBABEBB **RPM BRUSSELS**  $\bullet$ 

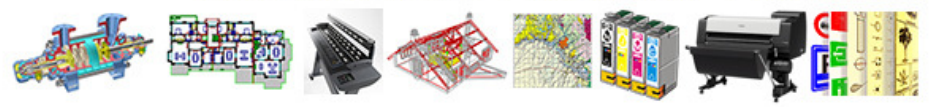

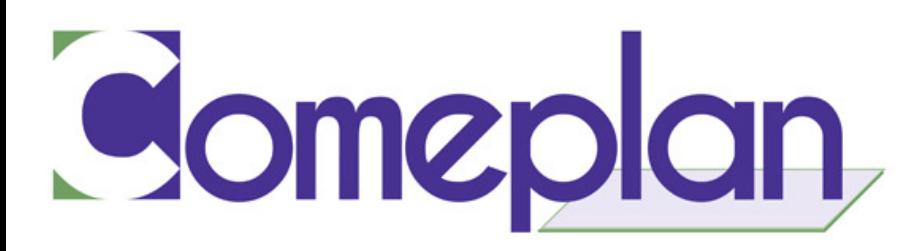

# Data Sharing (Delen van gegevens)

### 7. SketchUp 2022

Beschikbaar in DesignCAD 3D Max

DesignCAD ondersteunt nu ook import/export van SketchUp 2022 versie.

### 8. AutoCAD 2023

Beschikbaar in DesignCAD 3D Max en DesignCAD 2D Express.

DesignCAD ondersteunt nu import/export van AutoCAD versie 2023.

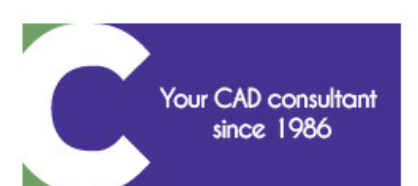

Rue J. Hotonstraat 47 - 1200 Brussels • www.comeplan.be • info@comeplan.be TEL: +32 2 772 26 00 • FAX: +32 2 772 26 68 • TVA-BTW: BE 0403.115.370 IBAN: BE87 2100 3331 4094 · BIC: GEBABEBB • RPM BRUSSELS

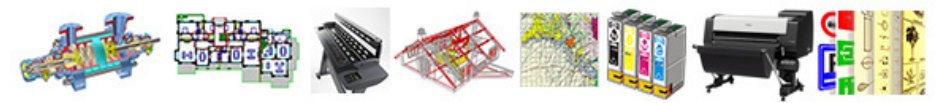